## PANCHSHEEL PUBLIC SCHOOL

## 10+2 Senior Secondary School (Affiliated & Recognized by CBSE)

Jaitpur, Badarpur, New Delhi-44

## **SAMPLE PAPER**

## **SESSION 2022-23**

| Name  |                                                | Subject: Computer     |                 |             |  |  |
|-------|------------------------------------------------|-----------------------|-----------------|-------------|--|--|
| Q1. ( | Choose the co                                  | orrect option :- (15) |                 |             |  |  |
| 1.    | The mouse needs to be held with                |                       |                 |             |  |  |
| (a)   | One hand.                                      | (b) Two har           | nd.             |             |  |  |
| 2.    | Clicking the left button once is called click. |                       |                 |             |  |  |
| (a)   | Left.                                          | (b) Right.            |                 |             |  |  |
| 3.    | The keyboard is used to                        |                       |                 |             |  |  |
| (a)   | Type.                                          | (b) Play.             |                 |             |  |  |
| 4.    | Clicking the right button once is called       |                       |                 | click.      |  |  |
| (a)   | Right                                          | (b) Left.             |                 |             |  |  |
| 5.    | To start Tux Paint, left click the             |                       |                 | button.     |  |  |
| (a)   | Start.                                         | (b) Exit.             |                 |             |  |  |
| 6.    | To close th                                    | ne Tux Paint          | tool            | is used.    |  |  |
| (a)   | Quit.                                          | (b) Shapes.           |                 |             |  |  |
| 7.    |                                                | is used to sta        | art typing from | a new line. |  |  |
| (a)   | Spacebar k                                     | key (b) Enter ke      | ey              |             |  |  |
|       |                                                |                       |                 |             |  |  |

| 8.                                                                                     | To draw shapes                                  | tool is used.                      |  |  |  |
|----------------------------------------------------------------------------------------|-------------------------------------------------|------------------------------------|--|--|--|
| (a)                                                                                    | Fill.                                           | (b) Shapes.                        |  |  |  |
|                                                                                        |                                                 |                                    |  |  |  |
| 9.                                                                                     | Click Exit from the File menu to close          |                                    |  |  |  |
| (a)                                                                                    | Notepad.                                        | (b) Font.                          |  |  |  |
|                                                                                        |                                                 |                                    |  |  |  |
| 10.                                                                                    | To change font size click from the Format menu. |                                    |  |  |  |
| (a)                                                                                    | Font.                                           | (b) Save                           |  |  |  |
|                                                                                        |                                                 |                                    |  |  |  |
| 11.                                                                                    |                                                 | keys are used to type numbers.     |  |  |  |
| (a)                                                                                    | Number                                          | (b) Alphabet.                      |  |  |  |
|                                                                                        |                                                 |                                    |  |  |  |
| 12.                                                                                    | Use                                             | tool to draw a filled square.      |  |  |  |
| (a)                                                                                    | Rectangle.                                      | (b) Square.                        |  |  |  |
|                                                                                        |                                                 |                                    |  |  |  |
| 13.                                                                                    | Colour box contains                             | different                          |  |  |  |
| (a)                                                                                    | Font.                                           | (b) Colours.                       |  |  |  |
|                                                                                        |                                                 |                                    |  |  |  |
| 14.                                                                                    | Notepad is used to _                            | text.                              |  |  |  |
| (a)                                                                                    | Type.                                           | (b) Colour.                        |  |  |  |
|                                                                                        |                                                 |                                    |  |  |  |
| 15.                                                                                    |                                                 | _ shows the name of the text file. |  |  |  |
| (a)                                                                                    | Title bar.                                      | (b) Menu bar.                      |  |  |  |
|                                                                                        |                                                 |                                    |  |  |  |
| Q2. Fill in the blanks:- (10)                                                          |                                                 |                                    |  |  |  |
| [ Menu bar, Text, Toolbar, free, Enter key, File, Accessories, Title bar, 26, Scroll ] |                                                 |                                    |  |  |  |
| 1.                                                                                     | There are                                       | alphabets key on the keyboard.     |  |  |  |
|                                                                                        |                                                 |                                    |  |  |  |

| ۷.     | The snapes tool is present on the                                                                            |
|--------|----------------------------------------------------------------------------------------------------|
| 3.     | In Notepad, we type text in thearea.                                                                         |
| 4.     | The Save As option is available under the menu.                                                              |
| 5.     | Tux paint is a program.                                                                                      |
| 6.     | The mouse has also a wheel.                                                                                  |
| 7.     | In the Start Menu, Notepad is available under the folder.                                                    |
| 8.     | The shows the name of a file.                                                                                |
| 9.     | The has different menus.                                                                                     |
| 10.    | The is used to start typing from a new line.                                                                 |
|        |                                                                                                    |
| Q3. Pt | at a tick ( $\checkmark$ ) against the correct sentences and cross ( $\times$ ) against the wrong ones. (10) |
| 1.     | There are no ready-made drawing available in Tux Paint                                                       |
| 2.     | In Tux Paint, you do not need to name your drawing while saving it.                                          |
| 3.     | Only two shapes - triangle and square are available in Tux Paint                                             |
| 4.     | The new tool is used to open a new drawing window                                                            |
| 5.     | When you click the Quit tool, no message appears to save the file                                            |
| 6.     | Fonts are the different styles of text                                                                       |
| 7.     | You cannot change the size of text                                                                           |
| 8.     | The Save As box allows you to name the file                                                                  |
|        |                                                                                                    |

| 9.    | The Close button on the title bar closes Notepad |
|-------|--------------------------------------------------|
| 10.   | The Format option is present on the menu bar     |
| O4 Fi | ll in the missing letters:- (6)                  |
|       |                                                  |
| 1.    | TX PAIT                                          |
|       |                                                  |
| 2.    | KYBOAD                                           |
|       |                                                  |
| 3.    | MUE                                              |
|       |                                                  |
| 4.    | UP A OW                                          |
|       |                                                  |

E\_\_TER K\_\_Y

Q5. Label the parts of the Tux Paint window. (5)

C\_\_I\_\_K

6.

(Toolbar, Sub toolbar, Up Arrow, Down Arrow, Drawing Area)

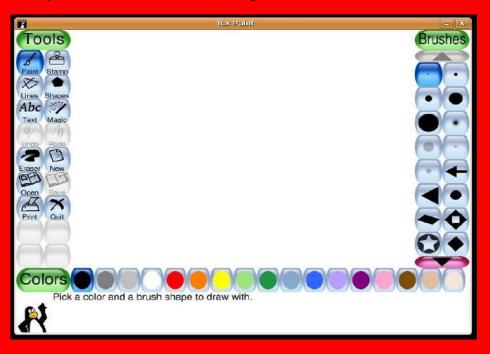

Q6. Answer the following questions:- (4)

1. Why keyboard is used?

Ans\_\_\_\_

2. What is the use of Close button in a Notepad?

Ans\_\_\_\_\_